# Megajánlott jegy rögzítése (OWEB)

Megajánlott jegyek rögzítésére a TVSZ 33. § (13) bekezdése alapján van lehetőség, mely szerint **a Karok lehetővé tehetik a félévközi tanulmányi teljesítmény alapján történő minősítés megajánlást**, a vizsga mellőzésével. A TVSZ 33. § (11) bekezdése alapján a félévközi tanulmányi követelmények teljesítésének értékelését **a szorgalmi időszak utolsó napjáig kell a Neptun rendszerben rögzíteni.**

Amennyiben a hallgató elfogadja az oktató által javasolt megajánlott jegyet, akkor az adott tantárgy teljesítetté válik, és a továbbiakban a hallgató már nem jelentkezhet vizsgára a tárgyból. A megajánlott jegy elutasítása esetén a hallgató a szokásos módon jelentkezhet vizsgára.

Megajánlott kollokviumi jegyet NEM a vizsgajegy beírás felől kell rögzíteni, hanem úgy, mintha gyakorlati jegyet rögzítenénk!

# **1. Oktatás menüpont >> 2. Kurzusok almenü >> 3. Adott kurzus sorvégi + jel >> 4. Jegybeírás**

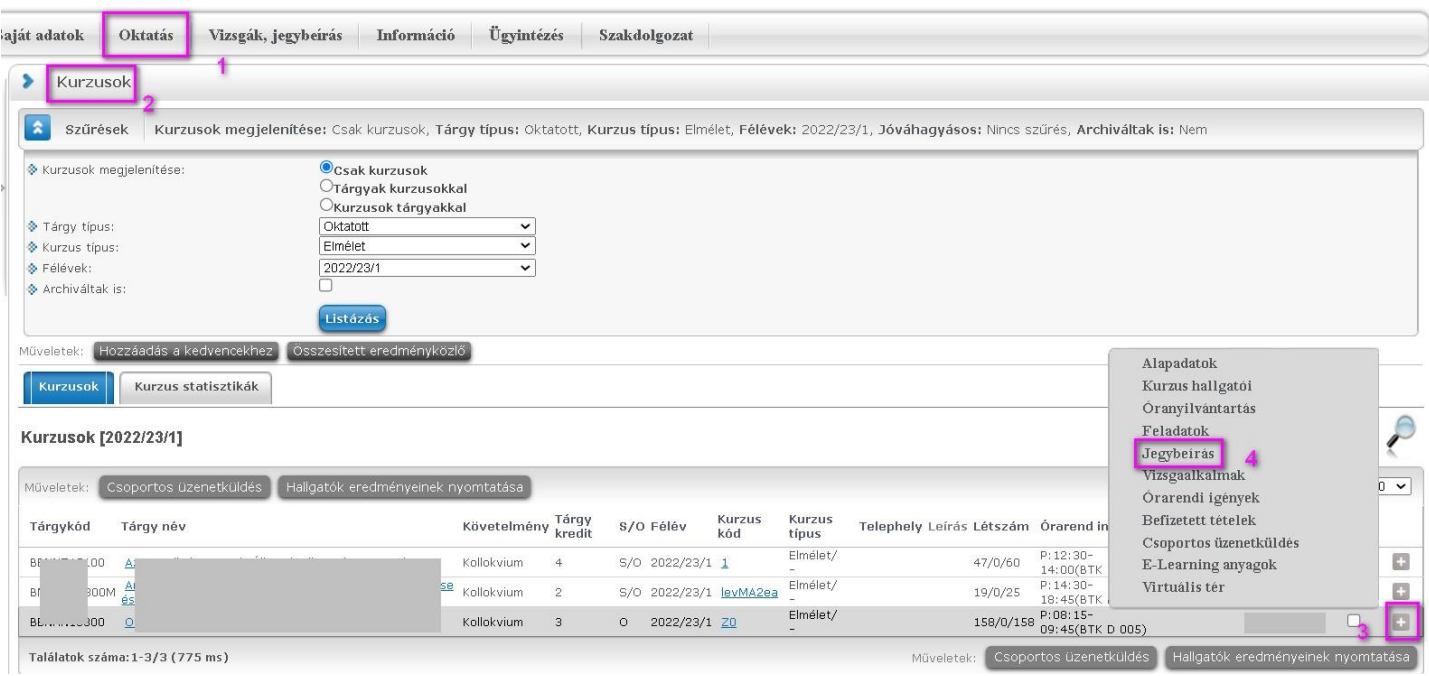

Megajánlott jegy rögzítéséhez a "Jegybeírás" felületen be kell tenni a pipát a Megajánlott jelölőnégyzetbe. (Ha nincs bent a pipa, akkor csak Aláírás típusú bejegyzést tudunk rögzíteni a felületen.) Amint betesszük a pipát, a Bejegyzés típusa legördülőben megjelenik a Kollokviumi – vagy az adott vizsgatárgynak megfelelő követelmény típusú – bejegyzés-típus.

Megajánlott jegy rögzítését megelőzően NEM szükséges (de lehetséges) Aláírás típusú bejegyzést rögzíteni. Ha a megajánlott jegy rögzítése aláírás nélkül történik, akkor a rendszer automatikusan beviszi a hallgatónak az aláírást, a megajánlott jegy dátumához képest 1 nappal korábbi dátummal.

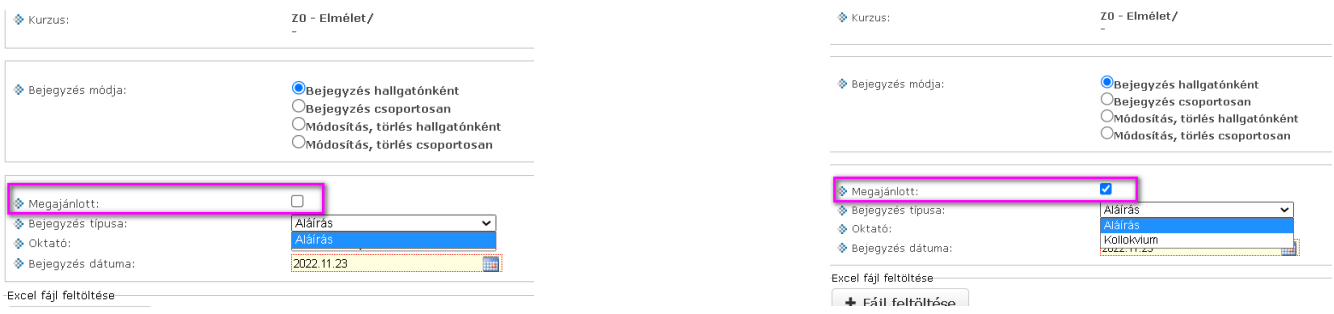

# **A megajánlott jegy rögzítésének lépései**

1. Kiválasztjuk a Bejegyzés módját, vagyis, hogy hallgatónként egyesével, avagy csoportosan akarjuk-e rögzíteni a jegyet. (Példánkban a hallgatónkénti bejegyzést mutatjuk.)

- 2. Betesszük a pipát a Megajánlott jelölőnégyzetbe.
- 3. Legördítjük a "Kollokvium" Bejegyzés típust.
- 4. Megadjuk a megfelelő dátumot.

5. Az adott hallgató sorában a Bejegyzés oszlopban a legördülő menüből kiválasztjuk az érdemjegyet. (Egymás után több hallgató jegye is megadható ebben a lépésben.)

#### 6. Mentés gombbal rögzítjük a megajánlott jegyeket.

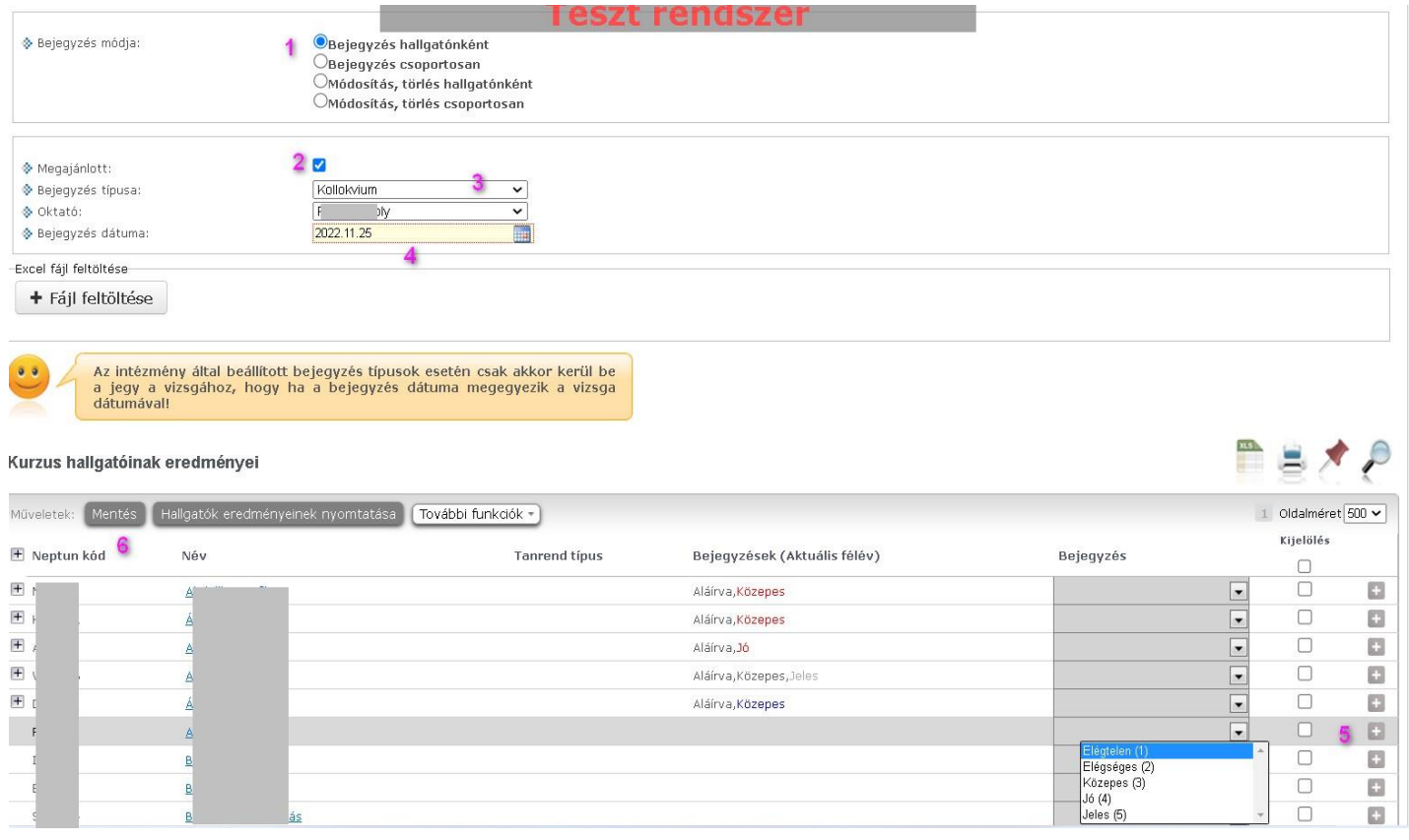

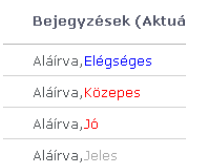

- A rögzítést követően az eredménylistában piros színnel látható a megajánlott jegy, ha hallgató még nem rendelkezett annak elfogadásáról vagy elutasításáról.
- Ha a megajánlott jegy elfogadásra került, a bejegyzés kék színűvé válik.
- Ha a megajánlott jegy elutasításra került, a bejegyzés szürke színnel jelenik meg.

A megajánlott jegy az OWEB-ről nem törölhető, de módosítható. Ha a hallgató már rendelkezett az előzőleg rögzített megajánlott értékről, akkor a módosítás után újabb megajánlás érkezik felé, amiről ismételten rendelkeznie kell.

## **Eredménylap kinyomtatása, aláírása**

A megajánlott jegyek rögzítését követően a tanszéken le kell adni a megajánlott jegyeket tartalmazó, az oktató által aláírt eredménylapot. A lista az OWEB-en az Oktatás / Kurzusok menüponton nyomtatható ki az adott kurzus kijelölését követően, a "Hallgatók eredményeinek nyomtatása" gombra kattintva. Az eredménylapot a tanszéki adminisztrátor is ki tudja nyomtatni a Neptun kliensből.

## **Vizsgajelentkezést követően rögzített megajánlott jegy**

A megajánlott jegy rögzítésekor a rendszer nem vizsgálja, hogy a hallgatónak van-e érvényes vizsgajelentkezése az adott tárgyból, a hallgató azonban addig nem tudja elfogadni a megajánlott jegyét, amíg le nem jelentkezik az esetlegesen már felvett vizsgájáról. Ezt legkésőbb a vizsgát megelőző nap déli 12:00 óráig teheti meg; ezt követően már nem tud lejelentkezni a vizsgáról, és a megajánlott jegyet sem fogja tudni elfogadni.

Ha a hallgató a tanszéken vagy az oktatónál jelzi, hogy valamilyen okból nem tudott időben lejelentkezni a vizsgáról (pl. túl későn lett rögzítve a megajánlott jegye), de mégis szeretné megkapni a megajánlott jegyet, akkor – egyéni mérlegelést követően! – a vizsga eredményeként rögzíthető a megajánlott jegy. Ez esetben az eredmény vizsgajegyként kerül rögzítésre, a megajánlás pedig érvényét veszti és eltűnik a hallgató megajánlott jegyei közül.

Ha a hallgató nem rendelkezik a megajánlásról, és a vizsgán sem jelenik meg, akkor sem vizsgajegyet, pedig sem megajánlott jegyet nem szerez, így a felvett tárgya teljesítetlen marad.

Oktatási és Tanulmányi Osztály (OTO)